#### **Docker On i.MX6UL With ARM Ubuntu**

CAS Team Sep 25, 2019

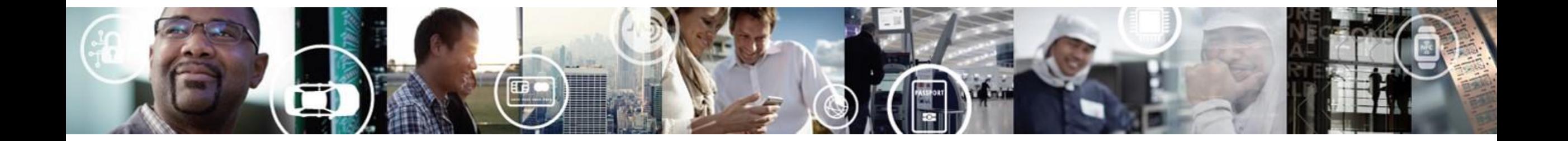

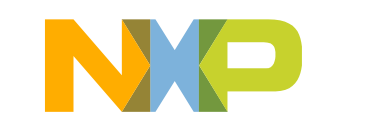

SECURE CONNECTIONS FOR A SMARTER WORLD

EXTERNAL USE

#### **Environment**

HW: i.MX6UL EVK SW: L4.14.98 GA

Target: Install Ubuntu xenial(16.04) + Docker

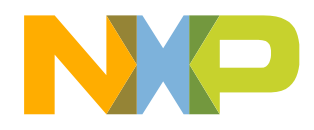

#### **STEPS**

- Create Basic Ubuntu rootfs
- Install Docker
- Modified the Kernel Configuration
- Create Docker Demo SDCard Image
- Test Docker

# **CREATE BASIC UBUNTU ROOTFS**

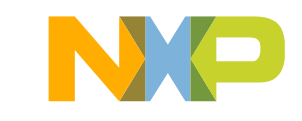

#### **Host preparation**

- To Install xenial(16.04), please make sure the host ubuntu OS version is not lower than xenial(16.04)
- Install the necessary software sudo apt-get install qemu-user-static debootstrap binfmt-support
- workspace mkdir ~/workspace mkdir -p  $\sim$ /workspace/mnt # For mount prepare L4.14.98 Linux source code in the workspace prepare the L4.14.98 GA Linux Binary Demo image in the workspace

workspace/

- |-- fsl-image-validation-imx-imx6ul7d.sdcard --- L4.14.98 GA Linux Binary Demo image
- |-- linux-imx --- L4.14.98 Linux source code

`-- mnt

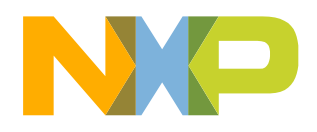

#### **Debootstrap to create ARM32(armhf) rootfs**

distro=xenial arch=armhf target=rootfs\_\${distro}\_\${arch} mkdir \${target}

sudo debootstrap --arch=\${arch} --foreign \${distro} \${target}

# copy gemu-arm-static binary and # resolv.conf from host to target sudo cp /usr/bin/qemu-arm-static \${target}/usr/bin sudo cp /etc/resolv.conf \${target}/etc/ #sudo chroot rootfs xenial armhf **sudo chroot \${target}**

# now we are in the chroot, run below: distro=xenial arch=armhf

5 EXTERNAL USE export LANG=en\_US.UTF-8 export LC\_ALL=C.UTF-8

# setup second stage /debootstrap/debootstrap --second-stage

Now we have very basic ubuntu rootfs

#### **#Optional but suggest**

apt-get install -y openssh-server vim ntpdate

exit

workspace/

- |-- fsl-image-validation-imx-imx6ul7d.sdcard
- |-- linux-imx
- |-- mnt
- `-- **rootfs\_xenial\_armhf**

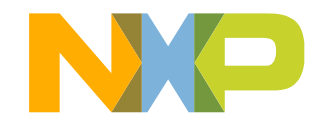

#### **Modify the ARM32(armhf) rootfs**

#### The following can be done in "sudo chroot \${target}" or directly from host side but need **sudo** like "**sudo vim**"

#### **edit \${target}/etc/apt/sources.list and add below:**

deb http://ports.ubuntu.com/ubuntu-ports xenial main restricted universe multiverse deb http://ports.ubuntu.com/ubuntu-ports xenial-updates main restricted universe multiverse

#### **edit \${target}/etc/fstab and add below:**

/dev/root / auto defaults 1 1

**edit \${target}/etc/hostname xenial-armhf #which is \${distro}-\${arch}** 

#### **edit \${target}/etc/hosts and add below:**

127.0.0.1 localhost xenial-armhf **Note:** xenial-armhf **is from /etc/hostname**

**edit \${target}/etc/network/interfaces and add below:** source-directory /etc/network/interfaces.d iface eth0 inet dhcp auto eth0

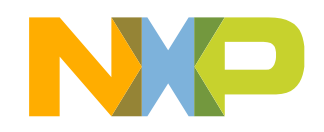

#### **Modify the ARM32(armhf) rootfs (Cont.)**

Make sure we are in "sudo chroot \${target}" to do below:

sudo chroot \${target} export LANG=en\_US.UTF-8 export LC\_ALL=C.UTF-8

useradd user -g sudo -m # add to tty group for tty access usermod -a -G tty user # add to dialout group for UART access usermod -a -G dialout user # add to sudo group for root access usermod -a -G sudo user # Set root password passwd # Set user password passwd user

# Followings are optional locale-gen en\_US.UTF-8 localectl set-locale LANG=en\_US.UTF-8 localectl set-locale LC\_ALL=C.UTF-8

7 EXTERNAL USE

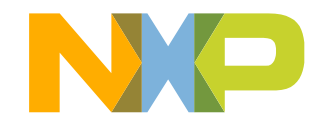

# **INSTALL DOCKER**

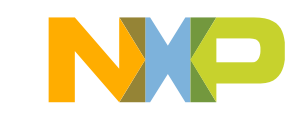

#### **Reference Document**

<https://docs.docker.com/install/linux/docker-ce/ubuntu/>

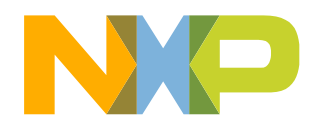

#### **Docker Installation**

Make sure we are still in "sudo chroot \${target}" to do below:

sudo chroot \${target} export LANG=en\_US.UTF-8 export LC\_ALL=C.UTF-8

apt-get update apt-get install -y libltdl7 libseccomp2 apt-get install -y apt-transport-https ca-certificates curl gnupg-agent software-properties-common

curl -fsSL https://download.docker.com/linux/ubuntu/gpg | sudo apt-key add apt-key fingerprint 0EBFCD88

add-apt-repository "deb [arch=armhf] https://download.docker.com/linux/ubuntu \$(lsb\_release -cs) stable" apt-get update

apt-get install -y docker-ce docker-ce-cli containerd.io

exit

#### **After ARM side installation is finished, \${target}/usr/bin/qemu-arm-static can be deleted.**

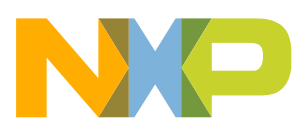

#### **Post-installation(optional )**

Make sure we are still in "sudo chroot \${target}"

groupadd docker usermod -a -G docker user

apt-get clean

**After ARM side installation is finished, \${target}/usr/bin/qemu-arm-static can be deleted.**

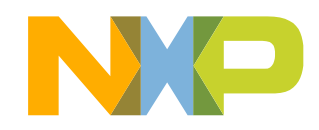

## **MODIFIED THE KERNEL CONFIGURATION**

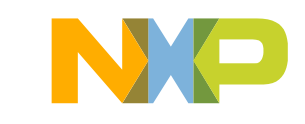

## **Docker Linux Kernel Configuration Generally Necessary**

CONFIG\_NAMESPACES CONFIG\_NET\_NS CONFIG\_PID\_NS CONFIG\_IPC\_NS CONFIG\_UTS\_NS CONFIG\_CGROUPS CONFIG\_CGROUP\_CPUACCT CONFIG\_CGROUP\_DEVICE CONFIG\_CGROUP\_FREEZER CONFIG\_CGROUP\_SCHED CONFIG\_CPUSETS CONFIG\_MEMCG CONFIG\_KEYS CONFIG\_VETH

CONFIG\_BRIDGE CONFIG\_BRIDGE\_NETFILTER CONFIG\_NF\_NAT\_IPV4 CONFIG\_IP\_NF\_FILTER CONFIG IP NF TARGET MASQUERADE CONFIG\_NETFILTER\_XT\_MATCH\_ADDRTYPE CONFIG\_NETFILTER\_XT\_MATCH\_CONNTRACK CONFIG\_NETFILTER\_XT\_MATCH\_IPVS CONFIG IP NF NAT CONFIG NF NAT CONFIG\_NF\_NAT\_NEEDED CONFIG\_POSIX\_MQUEUE

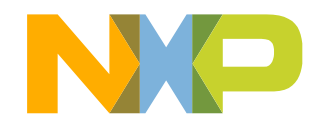

### **Docker Linux Kernel Configuration Optional Features**

CONFIG\_USER\_NS CONFIG\_SECCOMP CONFIG\_CGROUP\_PIDS CONFIG\_MEMCG\_SWAP CONFIG\_MEMCG\_SWAP\_ENABLED boot option "swapaccount=1" CONFIG\_LEGACY\_VSYSCALL\_EMULATE CONFIG\_MEMCG\_KMEM CONFIG\_BLK\_CGROUP CONFIG\_BLK\_DEV\_THROTTLING CONFIG\_IOSCHED\_CFQ CONFIG\_CFQ\_GROUP\_IOSCHED CONFIG\_CGROUP\_PERF CONFIG\_CGROUP\_HUGETLB

CONFIG\_CGROUP\_HUGETLB CONFIG\_NET\_CLS\_CGROUP CONFIG\_CGROUP\_NET\_PRIO CONFIG\_CFS\_BANDWIDTH CONFIG\_FAIR\_GROUP\_SCHED CONFIG\_RT\_GROUP\_SCHED CONFIG\_IP\_NF\_TARGET\_REDIRECT CONFIG\_IP\_VS CONFIG\_IP\_VS\_NFCT CONFIG\_IP\_VS\_PROTO\_TCP CONFIG\_IP\_VS\_PROTO\_UDP CONFIG\_IP\_VS\_RR CONFIG\_EXT4\_FS CONFIG\_EXT4\_FS\_POSIX\_ACL CONFIG\_EXT4\_FS\_SECURITY

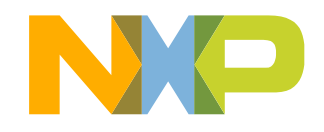

## **Docker Linux Kernel Configuration Network Drivers**

"overlay": CONFIG\_VXLAN CONFIG\_BRIDGE\_VLAN\_FILTERING Optional (for encrypted networks): CONFIG\_CRYPTO CONFIG\_CRYPTO\_AEAD CONFIG\_CRYPTO\_GCM CONFIG\_CRYPTO\_SEQIV CONFIG\_CRYPTO\_GHASH CONFIG\_XFRM XFRM\_USER CONFIG\_XFRM\_ALGO CONFIG\_INET\_ESP CONFIG\_INET\_XFRM\_MODE\_TRANSPORT

"ipvlan": CONFIG\_IPVLAN "macvlan": CONFIG\_MACVLAN CONFIG\_DUMMY "ftp,tftp client in container": CONFIG NF\_NAT\_FTP CONFIG\_NF\_CONNTRACK\_FTP CONFIG NF\_NAT\_TFTP CONFIG\_NF\_CONNTRACK\_TFTP

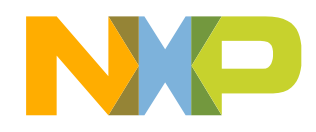

## **Docker Linux Kernel Configuration Storage Drivers**

"aufs": CONFIG\_AUFS\_FS "btrfs": CONFIG\_BTRFS\_FS CONFIG\_BTRFS\_FS\_POSIX\_ACL "devicemapper": CONFIG\_BLK\_DEV\_DM CONFIG\_DM\_THIN\_PROVISIONING "overlay": CONFIG\_OVERLAY\_FS

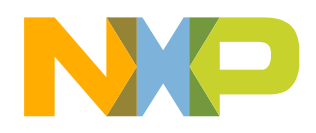

## **Modified the Kernel configuration**

Just for reference:

During kernel reconfiguration process, it's possible that your kernel is still missing modules that are required for docker to function properly; you can try running below script to see what's missing: <https://github.com/docker/docker/blob/master/contrib/check-config.sh>

After modification of the kernel configuration, user can use check\_config.sh to check your kernel configuration file, see if there is missing on the **general necessary** options.

chmod +x check-config.sh dos2unix check-config.sh

source /opt/fsl-imx-fb/4.14-sumo/environment-setup-cortexa7hf-neon-poky-linux-gnueabi

make imx\_v7\_defconfig -C linux-imx ./check-config.sh linux-imx/**.config**

Please ignore CONFIG\_DEVPTS\_MULTIPLE\_INSTANCES Missing

workspace/

- |-- **check-config.sh**
- |-- fsl-image-validation-imx-imx6ul7d.sdcard
- |-- linux-imx
- |-- mnt
- -- rootfs xenial armhf

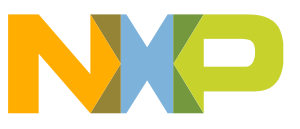

## **Modified the Kernel configuration(Cont.)**

L4.14.98 GA, Need to especially enable:

CONFIG\_NAMESPACES, CONFIG\_CGROUPS, CONFIG\_CGROUP\_\*\*, CONFIG\_BRIDGE, CONFIG\_BRIDGE\_NETFILTER, CONFIG\_VETH, CONFIG\_IP\_NF\_IPTABLES, CONFIG\_BRIDGE\_NF\_EBTABLES, CONFIG\_XFRM\_USER, CONFIG\_NF\_CT\_NETLINK… CONFIG\_OVERLAY\_FS, CONFIG\_MACVLAN, CONFIG\_BTRFS\_FS, CONFIG\_BTRFS\_FS\_POSIX\_AL make imx\_v7\_defconfig -C linux-imx make menuconfig -C linux-imx

18 EXTERNAL USE Note: After modification of the kernel configuration. Can use the make savedefconfig to generate the new default configuration linux-imx/defconfig and copy to arch/arm/configs/imx v7 docker defconfig make savedefconfig -C linux-imx cp linux-imx/defconfig linux-imx/arch/arm/configs/imx\_v7\_docker\_defconfig

# **GENERATE KERNEL/MODULES AND INSTALL KERNEL/MODULES**

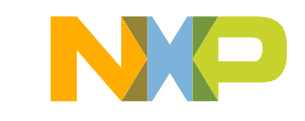

### **Generate Kernel/modules and modules**

distro=xenial arch=armhf target=rootfs\_\${distro}\_\${arch}

workspace/ |-- fsl-image-validation-imx-imx6ul7d.sdcard |-- linux-imx |-- mnt `-- **rootfs\_xenial\_armhf**

source /opt/fsl-imx-fb/4.14-sumo/environment-setup-cortexa7hf-neon-poky-linux-gnueabi

make imx\_v7\_docker\_defconfig -C linux-imx LDFLAGS="" CC="\$CC" make -j8 zImage modules -C linux-imx

Now, we have new kernel Image and modules

sudo make modules\_install INSTALL\_MOD\_PATH=\$(pwd)/\${target} ARCH=arm LDFLAGS="" -C linux-imx

**INSTALL\_MOD\_PATH needs FULL path** 

20 EXTERNAL USE **Note:** distro=xenial arch=armhf

 $$ \$ target}  $\rightarrow$  target=rootfs\_\${distro}\_\${arch}  $\rightarrow$  rootf\_xenial\_armhf

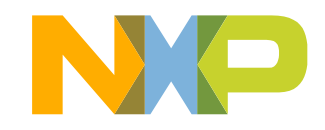

## **CREATE DOCKER DEMO SDCARD IMAGE**

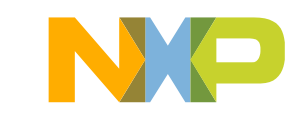

#### **resize SDCard rootfs partition**

**truncate -s 7G fsl-image-validation-imx-imx6ul7d.sdcard sudo parted fsl-image-validation-imx-imx6ul7d.sdcard unit MiB print** Model: (file) Disk fsl-image-validation-imx-imx6ul7d.sdcard: 7168MiB Sector size (logical/physical): 512B/512B Partition Table: msdos Disk Flags:

Number Start End Size Type File system Flags

- 1 4.00MiB 36.0MiB 32.0MiB primary fat16 lba
- 2 36.0MiB 980MiB **944MiB** primary ext4

#### **sudo parted fsl-image-validation-imx-imx6ul7d.sdcard resizepart 2 7160MiB sudo parted fsl-image-validation-imx-imx6ul7d.sdcard unit MiB print** Model: (file) fsl-image-validation-imx-imx6ul7d.sdcard: 7168MiB Sector size (logical/physical): 512B/512B Partition Table: msdos

Disk Flags:

Number Start End Size Type File system Flags 1 4.00MiB 36.0MiB 32.0MiB primary fat16 lba 2 36.0MiB 7160MiB 7124MiB primary ext4

**sudo kpartx -av fsl-image-validation-imx-imx6ul7d.sdcard Now the rootfs is resized to 7160M. You can also set as other values like 2G. sudo e2fsck -f /dev/mapper/loop0p2 Note: The operations could be done on a "real" sdcard. sudo resize2fs /dev/mapper/loop0p2 sudo kpartx -d fsl-image-validation-imx-imx6ul7d.sdcard**

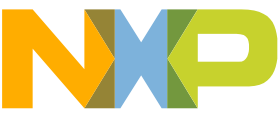

#### **Replace with Ubuntu Rootfs and update Linux Kernel Image**

sudo kpartx -av fsl-image-validation-imx-imx6ul7d.sdcard

sudo mkfs.ext4 /dev/mapper/loop0p2 sudo mount /dev/mapper/loop0p2 mnt/ sudo cp -rf \${target}/\* mnt/ sudo umount mnt

sudo mount /dev/mapper/loop0p1 mnt/ sudo cp -rf linux-imx/arch/arm/boot/zImage mnt/ sudo umount mnt

sudo kpartx -d fsl-image-validation-imx-imx6ul7d.sdcard

**Done! Use Linux dd command or windows win32diskimager to burn to SDCard for test**.

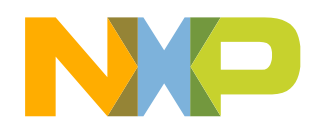

## **CREATE DOCKER DEMO SDCARD IMAGE**

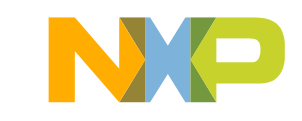

#### **Test Docker**

Boot the board and connect the ethernet and make sure the board can access internet: dhclient eth0 #ping baidu.com date +%Y%m%d -s "20190917" //set the date to current real date docker version docker pull hello-world docker run hello-world

docker run -it ubuntu bash //may need to resize the sdcard to support bigger space, refer to later slides.

Just for debug: systemctl status docker docker ps -a systemctl stop docker sudo dockerd //see the error info

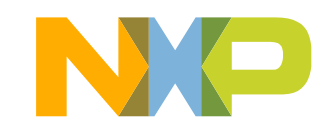

### **Test Docker(Cont.)**

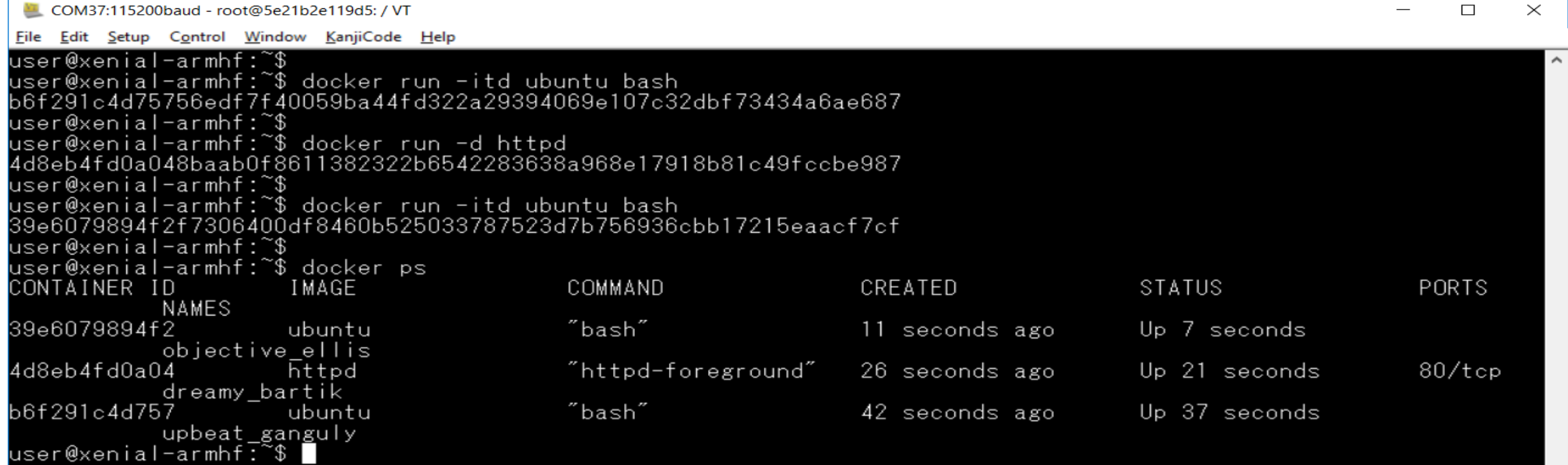

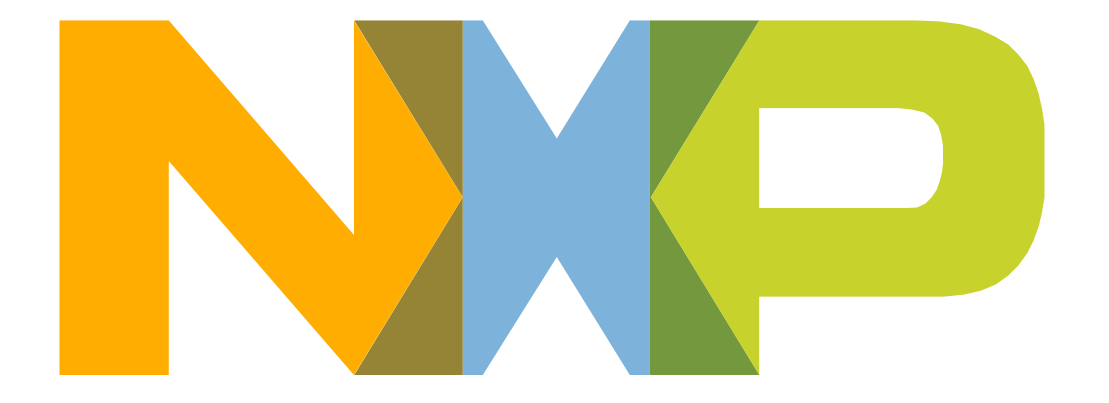

# SECURE CONNECTIONS<br>FOR A SMARTER WORLD